# Mis on programmeerimine?

Programmeerimine on arvutiprogrammide loomise protsess.

Vastavalt Niklaus Wirthi kuulsale väljendile "Programmid = algoritmid + andmestruktuurid"; teisisõnu on programmeerimise põhiülesanneteks on algoritmide ja andmestruktuuride loomine ja kasutamine.

Algoritm on täpne reegel, juhend, eeskiri, kuidas peab toimima, et tulemust saada.

Laiemas mõttes mõistetakse programmeerimise all programmide – tarkvara loomise ja hooldamisega seotud tegevuste kogumit. Seda inseneri-tehnilise distsipliini nimetatakse "tarkvaratehnikaks". Siia kuuluvad analüüsi ja probleemide seadmine, programmi projekteerimine, algoritmide koostamine, andmestruktuuride arendamine, programmiteksti kirjutamine, programmide seadmine ja testimine (programmi katsetamine), dokumenteerimine, häälestamine (konfigureerimine), silumine ja hooldus.

Algoritmi realiseerimiseks arvutis tuleb kirjutada selle algoritmi täitmise programm ja sisestada see arvuti mällu.

Tulemuse saamiseks peab:

- Määrama, milliseid toiminguid ja millises järjekorras teha, s.t koostama selle tööprogramm.
- Sisestama arvuti mällu andmed, millega see hakkab töötama.

Programmeerimine põhineb programmeerimiskeelte kasutamisel, milles on kirjutatud arvuti juhised. Tänapäevane rakendus sisaldab palju selliseid omavahel seotud juhiseid.

Hetkel populaarsed programmeerimiskeeled on (allikas [https://statisticstimes.com/tech/top-computer](https://statisticstimes.com/tech/top-computer-languages.php)[languages.php](https://statisticstimes.com/tech/top-computer-languages.php) )

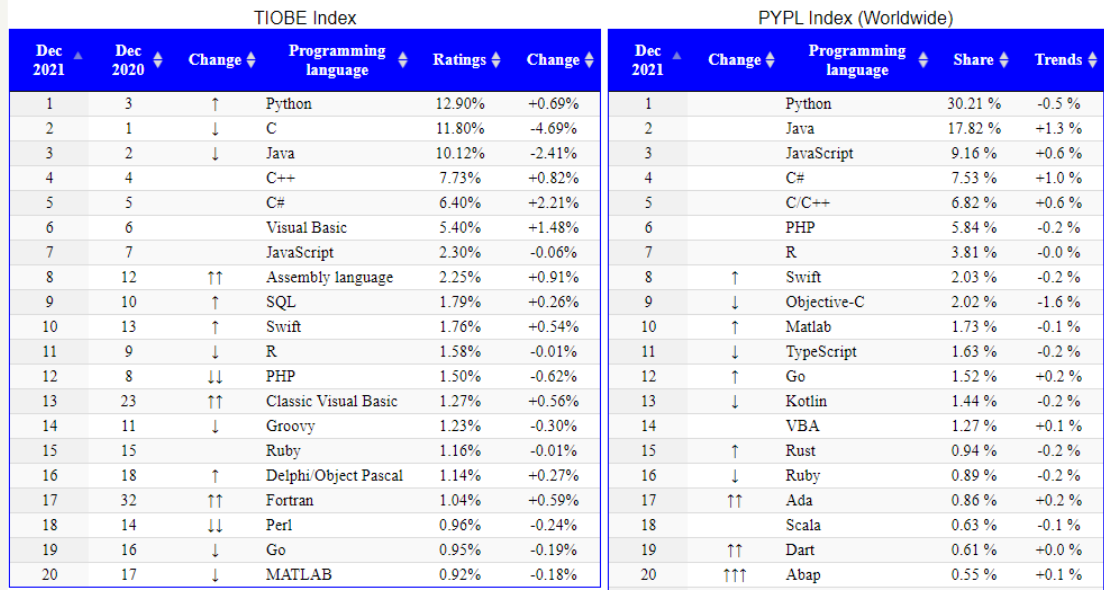

# Programmeerimiskeel Python

Python on populaarne kõrgetasemeline programmeerimiskeel, mis on loodud erinevat tüüpi rakenduste loomiseks. Need on veebirakendused, mängud ja töölauaprogrammid ning töötamine andmebaasidega. Python on üsna laialt levinud masinõppe ja tehisintellekti uurimise valdkonnas.

Pythoni kuulutas esmakordselt välja 1991. aastal Hollandi arendaja Guido Van Rossum. Sellest ajast peale on keel arenenud kaugele. 2000. aastal avaldati 2.0 versioon ja 2008. aastal 3.0 versioon. Vaatamata sellistele pikile ajavahemikele versioonide vahel ilmuvad pidevalt alamversioonid. Seega on selle materjali kirjutamise ajaks aktuaalne 3.10 versioon, mis ilmus 2021. aasta oktoobris.

Pythoni programmeerimiskeele peamised iseärasused:

- Skriptikeel. Programmikood on määratletud skriptide kujul.
- Paljudele erinevate programmeerimisparadigmade, sealhulgas objektorienteeritud ja funktsionaalse paradigma toetamine.
- Programmide interpreteerimine. Skriptidega töötamiseks on vaja interpretaatorit, mis käivitab ja täidab skripti.

Pythoni programmi täitmine näeb välja selline. Kõigepealt kirjutatakse tekstiredaktoris skript, mis koosneb teatud programmeerimiskeele avaldistest. See skript edastatakse interpretaatorile täitmiseks. Interpretaator transleerib koodi vahepealseks baitkoodiks ja seejärel virtuaalmasin tõlgib saadud baitkoodi käskude komplektiks, mida operatsioonisüsteem täidab.

Python on lihtne programmeerimiskeel, sellel on üsna lihtne ja selge süntaks. Seega on seda lihtne õppida ja see on tegelikult üks põhjusi, miks see on õppimiseks üks populaarsemaid programmeerimiskeeli. Näiteks tunnistati see 2014. aastal Ameerika Ühendriikides kõige populaarsemaks programmeerimiskeeleks õppimiseks.

## Pythoni installimine

Pythonis programmide loomiseks on vaja interpretaatorit. Selle installimiseks peab liikuma kodulehele <https://www.python.org/downloads/> ja alla laadima uusima versiooni.

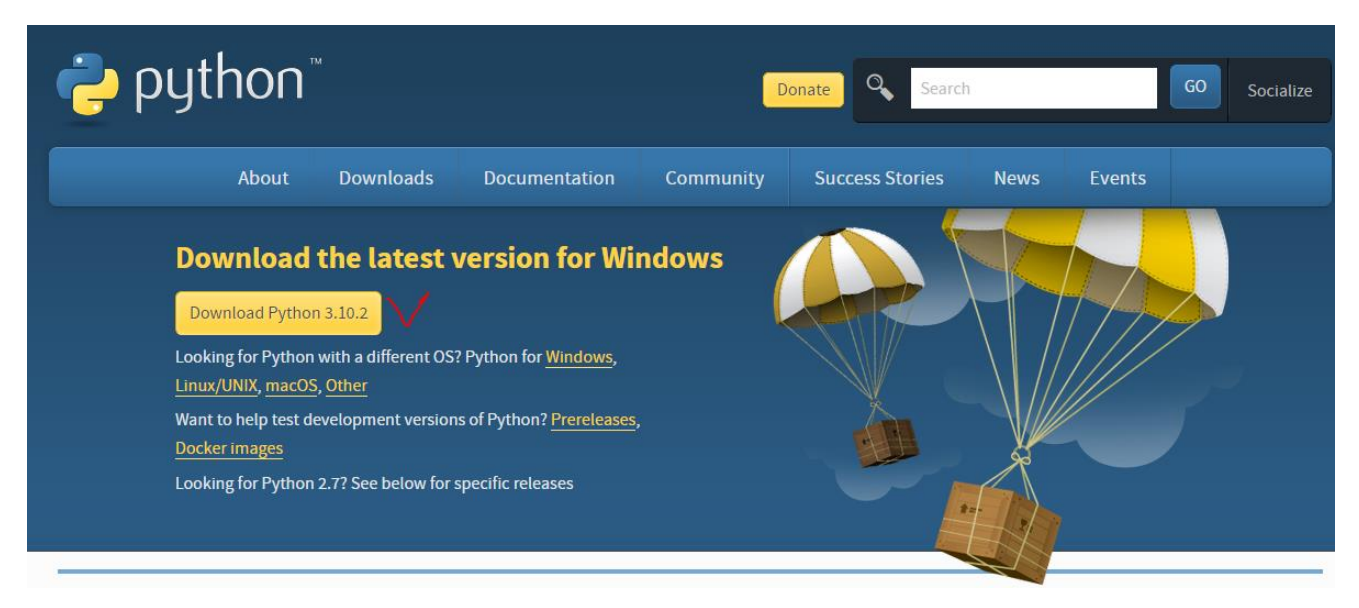

Nupule klõpsates laaditakse praegusele OS-ile vastav Pythoni installer.

Windows OS-is käivitab installija käivitumisel installiviisardi akna:

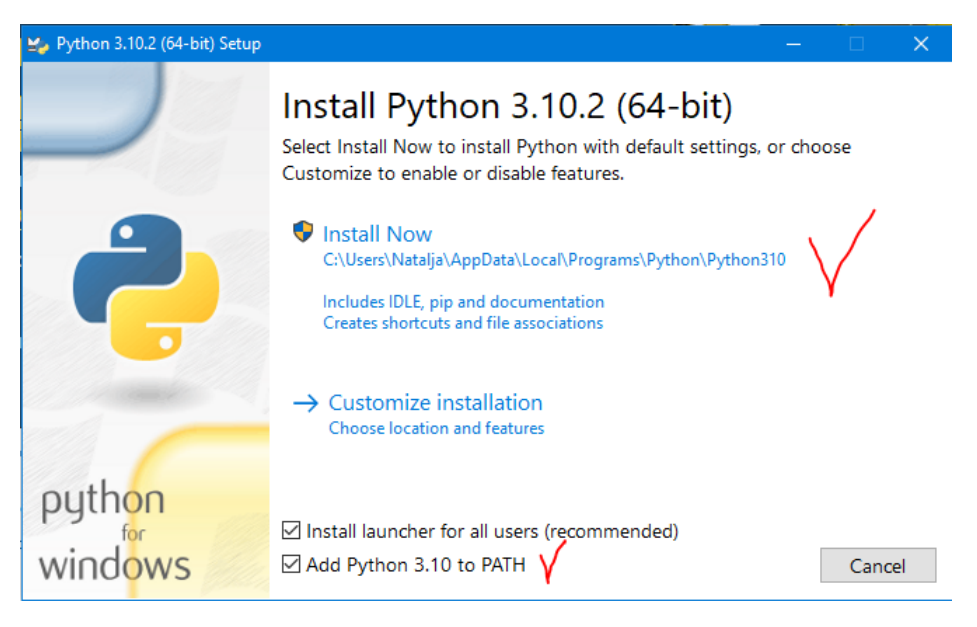

Siin saame määrata tee, kuhu interpretator installitakse.

Vaikimisi C:\Users\[kasutajanimi]\AppData\Local\Programs\Python\Python310\.

Samuti peab märkima allosas märkeruut "Add Python 3.10 PATH", et lisada tee interpretaatorile muutujatesse.

## Esimene programm "Hello, world"

Interpretaatori programm, kui aadressi installimise ajal ei muudetud, installitakse vaikimisi Linuxi teele usr/local/bin/python310 ja Windowsi teele C:\Users\[kasutajanimi]\AppData\Local\Programs \Python\Python310\ ja esineb failina nimega python.exe.

Programmid määratletakse välistes skriptifailides ja edastatakse seejärel interpretaatorile täitmiseks. Sellepärast looge programmifail. Selleks määrake C-kettal või mujal failisüsteemis skriptide jaoks pythoni kaust (näiteks töölaual). Selles kaustas looge uus tekstifail nimega hello.py. Vaikimisi on Pythoni koodifailidel tavaliselt laiend py.

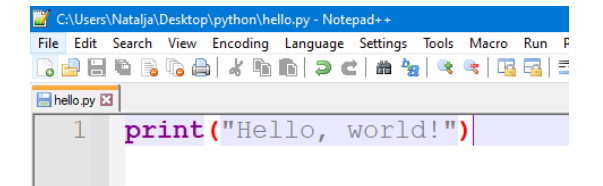

funktsiooni print() abil trükitakse tervitus.

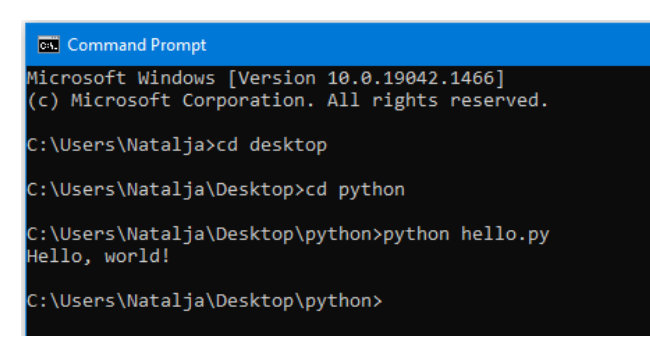

Nüüd käivitage terminal ja navigeerige *cd* käsku abil kausta, kus asub lähtekoodifail hello.py.

Kui installimisel määrati valik "Add Python 3.10 PATH" ehk keskkonnamuutujatele lisati tee Pythoni interpretaatorini, siis saab interpretaatorini täieliku tee asemel kirjutada lihtsalt python. python hello.py

Integreeritud arenduskeskkond, *IDE* (inglise keeles *Integrated Development Environment*) on tarkvaratööriistade komplekt, mida programmeerijad kasutavad tarkvara arendamiseks. (wikipedia)

Arenduskeskkond sisaldab:

- tekstiredaktorit,
- translaatorit (kompilaatorit ja/või interpretaatorit),
- automatiseerimisvahendeid,
- silurit.

Pythoni jaoks saab kasutada erinevaid arenduskeskkondi: **PyCharmi** tasulist versiooni Professional ja tasuta Community. Paljud põhifunktsioonid on saadaval ka tasuta Community versioonis [\(https://www.jetbrains.com/pycharm/download/#section=windows](https://www.jetbrains.com/pycharm/download/#section=windows) ).

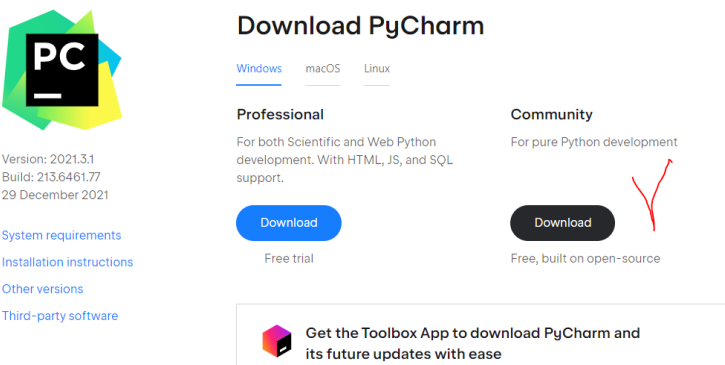

**Thonny** on toimetaja, mis on mõeldud spetsiaalselt Tartu Ülikooli arvutiteaduse instituudis õppimiseks. [\(https://thonny.org/\)](https://thonny.org/). Thonnyl on lihtne kasutajasõbralik liides, kuid sellel on ka pistikprogrammide haldur (mängude arendamiseks jne), akende tugi (tkinter).

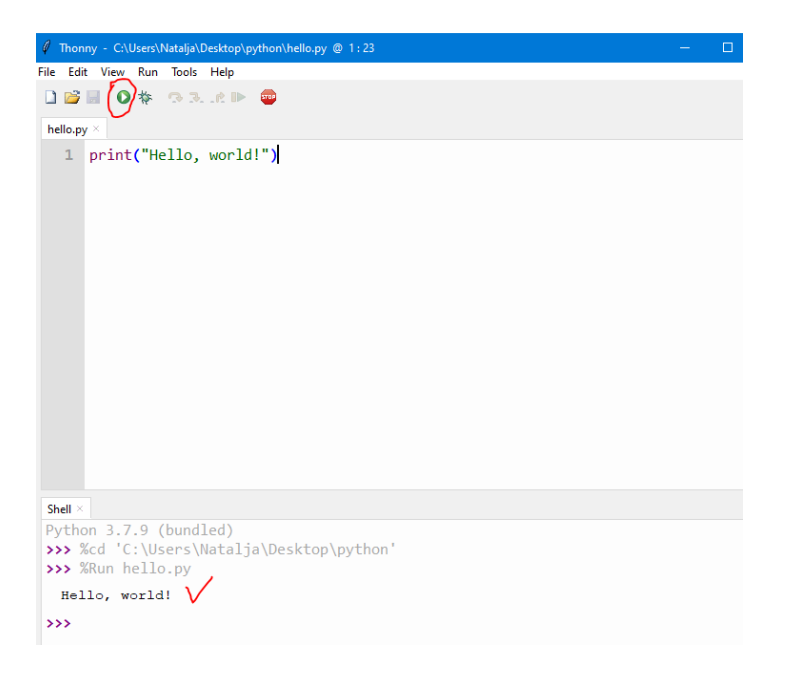

# Pythoni alused

Pythoni keeles programm koosneb käskude komplektist. Iga käsk paigutatakse **uuele reale**.

Taandel on Pythonis tähtis roll. Vale taane on tegelikult viga.

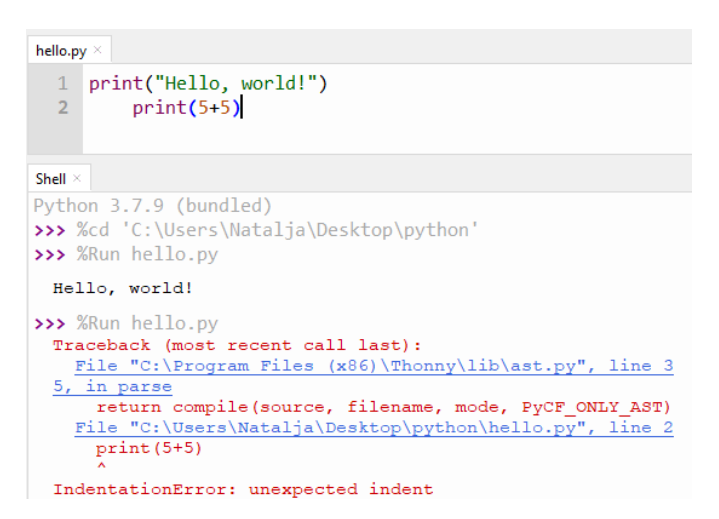

Python on **tõstutundlik keel**, seega avaldised print ja Print või PRINT on erinevad avaldised.

**Kommentaare** kasutatakse, et märkida, mida üks või teine koodilõik teeb. Programmi interpreteerimisel ja täitmisel ignoreerib interpretaator kommentaare. Pythonis on ühe- ja mitmerealised kommentaarid.

- Üherealistele kommentaaridele eelneb trellimärk #. Need võivad olla eraldi real.
- Mitmerealistes kommentaarides pannakse kolm üksikjutumärki kommentaari teksti ette ja järele: '''kommentaari tekst'''

### Funktsioon print

Python pakub mitmeid sisseehitatud funktsioone. Mõnda neist kasutatakse väga sageli, eriti keeleõppe alguses.

Peamine funktsioon teabe väljastamiseks konsooli on print() funktsioon.

### Näide. Proovige trükkida see skript. Mida ekraanil kuvatakse?

```
print ("Hello world")
print ("Hello" + " world")
print('Hello' + " world**3)print(2+2)print ("Hello\n\tworld")
print ("Hello", "world", "and", "Python", sep='...', end='!!!')
print()
print ("""Line 1
Line 2
Line 3^{mm})
```
### Muutujad

Muutujad on andmete salvestamiseks. Muutuja nimi Pythonis peab algama tähestiku või alakriipsuga ning võib sisaldada tähtnumbrilisi märke ja alakriipsu. Ja pealegi ei tohiks muutuja nimi olla sama mis Pythoni keele märksõnade nimi.

#### Märksõnad:

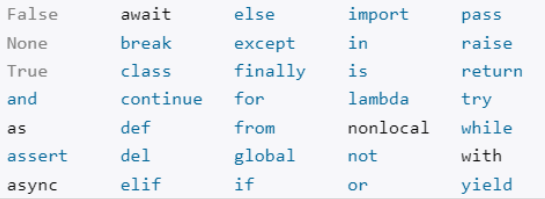

Pythonis kasutatakse kaht tüüpi muutujate nimetamist: *camel case* ja *underscore notation*.

*Camel case* tähendab, et iga uus alamsõna muutuja nimes algab suure tähega. Näiteks:

#### userName = "Tom"

*Underscore notation* tähendab, et muutuja nimes olevad alamsõnad on eraldatud alakriipsuga. Näiteks:

user\_name = "Tom"

#### **Andmetüübid**

Muutuja salvestab ühe andmetüübi andmeid. Pythonis on palju erinevaid andmetüüpe. Põhitüübid:

- bool tõeväärtus (Boole'i või loogika tüüp) True/False 1/0
- int täisarv 123 555555555 -45678
- float reaalarvud. Märkus: täisarvu ja murdosa eraldaja on punkt 12.57 3.0
- str Unicode'i sõne (string) (Unicode on märgikodeeringu standard, mis suudab esindada peaaegu kõigi kirjakeelte märke). Märkus: võivad olla jutumärgid või ülakomad. - "Hello world" 'Hello "world"'

String võib sisaldada mitmeid erimärke – juhtjärjestusi. Mõned neist:

- \ võimaldab lisada stringi sisse kaldkriipsu
- \' võimaldab lisada stringi sisse ühe ülakoma
- \" võimaldab lisada stringi sisse jutumärgid
- \n liigub uuele reale

Python võimaldab stringi sisse ehitada teiste muutujate väärtused. Selleks asetatakse stringi sees muutujad looksulgudesse {} ja kogu stringi ette asetatakse sümbol f (f-string):

```
userName = "Tom"userAge = 37user = f"name: {userName} age: {userAge}"
print(user) # name: Tom age: 37
```
## Aritmeetilised tehted numbritega

Python toetab kõiki levinud aritmeetilisi tehteid:

- Kahe numbri liitmine:  $print(6 + 2)$
- Kahe arvu lahutamine: print(6 2)
- Kahe arvu korrutamine:  $print(6 * 2)$
- Kahe arvu jagamine:  $print(6 / 2)$
- Kahe arvu täisarvuline jagamine //: print(7 / 2) annab tulemuseks 3.5 ja print(7 // 2) annab tulemuseks 3. See tehe tagastab jagamise täisarvulise tulemuse, jättes murdosa kõrvale.
- Astendamine:  $print(6 ** 2)$
- Jagamise jäägi saamine: print(7 % 2) Tulemus: 1. Sel juhul on 7-le lähim arv, mis jagub 2-ga ilma jäägita, 6. Seetõttu on jagamise jääk 7 - 6 = 1

## Ülesanne

print()

Ülesannete lahendamiseks kasutage kõiki erinevaid võimalusi teabe konsooli väljastamiseks. Andmed sisestatakse funktsiooni *input* abil

1. Omistage muutujale *age* täisarv, näiteks 20. Trükige:

I am 20 years old.

2. Looge 2 muutujat (mõelge tähenduslikud nimed) ja omistage neile väärtused, näiteks "Python", "3.8".

I am learning Python version 3.8

3. Omistage 2 muutujale *price* (float), weight (int) väärtused, näiteks 34.99 ja 20

Price: \$34.99. Weight: 20 lbs.

4. Trükkige muutuja *pi* väärtus

Pi: 3.14

5. Kasutades ainult üks kord *print* funktsiooni

VERSION: 1.0.1 

### Arvutusülesanded

Andmed sisestatakse klaviatuuri abil (funktsioon *input*)

1. Arvutage antud raadiusega ringi pindala. Näiteks *radius* = 5

Area: 78.5

2. Leidke, milline on rahasumma, kui panna see teatud aastateks teatud protsendile. **Valem on total = money \* (1+percent)year**. Näiteks kui panna panka 1000 eurot 3% aastas 5 aastaks, saab summa:

The future value of the investment: 1159.27 |

3. Trükkige kahe punkti vaheline kaugus. Näiteks kui x1 = 3, y1 = 2, x2 = -1, y2 = -1

The distance between points A and B: 5.0